*Guía del administrador para licencias de usuario autorizado de IBM SPSS Modeler*

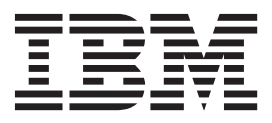

# **Contenido**

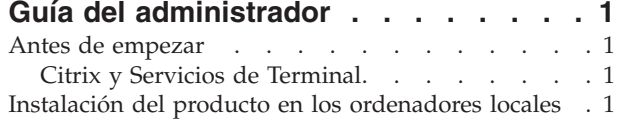

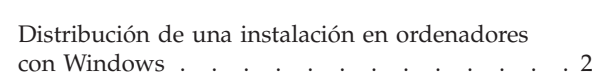

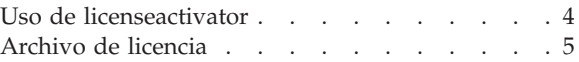

# <span id="page-4-0"></span>**Guía del administrador**

Las siguientes instrucciones son para los administradores de sitios con el tipo de licencia licencia de usuario autorizado para IBM® SPSS Modeler 17.1. Esta licencia permite instalar IBM SPSS Modeler en varios ordenadores, limitados por el número estipulado al adquirir la licencia.

## **Antes de empezar**

Necesitará su código de autorización. El código de autorización permite que tanto usted como los usuarios finales obtengan una licencia para IBM SPSS Modeler.

Debería haber recibido instrucciones aparte para obtener el código de autorización. Si no encuentra el código de autorización, póngase en contacto con el servicio al cliente visitando [http://www.ibm.com/](http://www.ibm.com/software/analytics/spss/support/clientcare.html) [software/analytics/spss/support/clientcare.html.](http://www.ibm.com/software/analytics/spss/support/clientcare.html)

## **Citrix y Servicios de Terminal**

Para poder utilizar IBM SPSS Modeler en los Servicios de Terminal Server, es necesario disponer de una licencia concurrente. Para obtener información sobre cómo transferir la licencia, póngase en contacto con IBM Corp..

## **Instalación del producto en los ordenadores locales**

Existen dos opciones de instalación del producto completo de manera local en el ordenador del usuario final. Puede realizar la instalación de manera manual en cada ordenador o bien utilizar una aplicación como Systems Management Server (SMS) para distribuir la instalación en los ordenadores que ejecutan Windows.

### **Para realizar la instalación manualmente en un ordenador local**

- 1. **Asegúrese de disponer de los soportes necesarios para la instalación.** Descargue la eImage del producto y extraiga los archivos en una unidad de red compartida. Si dispone de un soporte físico de instalación, realice tantas copias del DVD del producto como sea necesario o introdúzcalo en una unidad de red compartida.
- 2. **Copie las instrucciones de instalación y prepare la información de licencia.** Realice tantas copias de las instrucciones de instalación del producto como necesite. Las instrucciones de instalación se encuentran en la página de descarga o, si ha recibido un soporte físico de instalación, en el directorio *Documentation\<idioma>\Installation* de DVD. Busque las instrucciones correspondientes a su tipo de licencia. Tras la instalación, el usuario final debe especificar el código de autorización para la empresa . Rellene esta información en el espacio disponible al principio de las instrucciones antes de copiarlas.

*Nota*: Si un servidor proxy le impide la autorización, puede recurrir a *licenseactivator*. Le permitirá escribir el ID y la contraseña del proxy. Consulte el tema ["Uso de licenseactivator" en la página 4](#page-7-0) para obtener más información.

3. **Distribuya los materiales de instalación entre los usuarios finales.** Distribuya los discos DVD ( o la ubicación de red), las instrucciones de instalación y la información de licencia a los usuarios finales que, si es necesario, pueden realizar la instalación de forma manual en sus ordenadores.

### **Distribución de la instalación en los ordenadores locales que ejecutan Windows**

Dado que las instalaciones de IBM SPSS Modeler son compatibles con Microsoft Windows Installer (MSI), puede distribuir una instalación en los ordenadores locales de los usuarios finales.

# <span id="page-5-0"></span>**Distribución de una instalación en ordenadores con Windows**

La distribución de una instalación es un método para distribuir software de manera remota a cierto número de usuarios finales sin la intervención de ningún usuario. Puede distribuir la instalación completa de IBM SPSS Modeler en los ordenadores locales de los usuarios finales que ejecutan Windows. La tecnología que está utilizando para distribuir la instalación debe ser compatible con el motor MSI 3.0.

#### **Desinstalación de una versión previa**

Si va a distribuir la instalación en el mismo directorio en el que estaba instalada una versión anterior de IBM SPSS Modeler, será necesario desinstalar la versión anterior. Deberá desinstalar manualmente cualquier versión de IBM SPSS Modeler anterior a 11.0 ya que las instalaciones que desea distribuir no estaban disponibles para esas versiones.Puede distribuir la desinstalación de la misma forma que distribuye una instalación. Consulte el tema ["Distribución de una desinstalación" en la página 4](#page-7-0) para obtener más información.

#### **Propiedades de las instalaciones para distribuir**

A continuación se exponen las propiedades que puede utilizar para las instalaciones que desea distribuir. Todas las propiedades distinguen entre mayúsculas y minúsculas. Los valores deben ir entrecomillados si contienen espacios.

| Propiedad         | Descripción                                                                                                    | Valores válidos                                                                                                    | Valor predeterminado (si<br>es aplicable)        |
|-------------------|----------------------------------------------------------------------------------------------------|----------------------------------------------------------------------------------------------------|--------------------------------------------------|
| <b>INSTALLDIR</b> | El directorio donde debe<br>instalarse IBM SPSS<br>Modeler en el ordenador<br>del usuario final. Ésta es<br>una propiedad opcional. Si<br>se excluye, el valor<br>predeterminado es<br>$C:\PProgram$<br>Files\IBM\SPSS\Modeler\<br>17.1.                                                                               | Una ruta válida como<br>C:\Program<br>Files\IBM\SPSS\Modeler\<br>17.1.                                                                                                    | $C:\P$ rogram<br>Files\IBM\SPSS\Modeler\<br>17.1 |
| <b>AUTHCODE</b>   | El código de autorización.<br>Si se especifica esta<br>propiedad, el producto se<br>autoriza automáticamente<br>mediante el código de<br>autorización. Si esta<br>propiedad no se especifica,<br>cada usuario final debe<br>ejecutar el Asistente para<br>autorización de licencia<br>para autorizarla<br>manualmente. | Uno o más códigos de<br>autorización válidos. Varios<br>códigos de autorización se<br>separan mediante dos<br>puntos (por ejemplo,<br>códigoautorización1:<br>códigoautorización2). |                                                  |

*Tabla 1. Propiedades de las instalaciones para distribuir*.

| Propiedad          | Descripción                                                                                                    | Valores válidos                                                         | Valor predeterminado (si<br>es aplicable) |
|--------------------|----------------------------------------------------------------------------------------------------|-------------------------------------------------------------------------|-------------------------------------------|
| PROXY_USERID       | El ID de usuario del proxy.<br>Este parámetro es necesario<br>cuando se especifica el<br>parámetro AUTHCODE y la<br>empresa utiliza un proxy<br>que requiere un<br>identificador de usuario y<br>una contraseña para<br>conectarse a Internet. Este<br>parámetro sólo funciona si<br>la configuración de la red<br>de área local (LAN) en el<br>panel de control<br>Configuración de Internet<br>hace referencia a una<br>dirección de servidor proxy<br>y un puerto específicos. | Un ID de usuario de proxy<br>válido.                                    |                                           |
| PROXY_PASSWORD     | La contraseña del usuario<br>del proxy. Consulte la<br>explicación acerca de<br>PROXY USERID si desea<br>obtener más información.                                                                                                    | Una contraseña asociada<br>con el identificador de<br>usuario de proxy. |                                           |
| <b>COMPANYNAME</b> | El nombre de la compañía.                                                                                                    | Cualquier cadena.                                                       |                                           |

*Tabla 1. Propiedades de las instalaciones para distribuir (continuación)*.

### **Archivos MSI**

El archivo se encuentra en el directorio *modeler\<arquitectura>* del DVD, donde la *<arquitectura>* es de *32 bits* o *64 bits*. Si ha descargado el software, debe extraer el contenido de la eImage para acceder al archivo MSI.

### **Ejemplo de línea de comandos**

A continuación se expone una línea de comando que se puede utilizar para distribuir una instalación del producto. Escriba todo el texto en una línea.

MsiExec.exe /i "modelerclient.msi" /qn /L\*v logfile.txt INSTALLDIR="C:\Program Files\IBM\SPSS\Modeler\17.1" AUTHCODE="3241a2314b23c4d5f6ea"

### **Uso de SMS para distribuir la instalación**

Los pasos básicos para utilizar servidores de gestión de sistemas (SMS) para distribuir IBM SPSS Modeler son:

- 1. Copie el subdirectorio adecuado en el directorio *modeler\<arquitectura>* del DVD en un directorio en el ordenador de red. Si ha descargado el software, deberá extraer el contenido del archivo eImage.
- 2. Edite el archivo *.pdf* que se encuentra en el directorio copiado. Utilizando un editor de textos, modifique el valor de CommandLine añadiendo las propiedades adecuadas. Para obtener una lista de propiedades disponibles, consulte ["Propiedades de las instalaciones para distribuir" en la página 2.](#page-5-0) Asegúrese de especificar el archivo MSI correcto en la línea de comandos.
- 3. Cree un paquete desde el archivo *.pdf* y distribúyalo en los ordenadores de los usuarios finales.

#### **Utilización de las directivas de grupo o tecnologías relacionadas para distribuir la instalación**

1. Copie el subdirectorio adecuado en el directorio *modeler\<arquitectura>* del DVD en un directorio en el ordenador de red. Si ha descargado el software, deberá extraer el contenido del archivo eImage.

- <span id="page-7-0"></span>2. Si usa una aplicación como ORCA, modifique la tabla Propiedades en el archivo correspondiente de la carpeta copiada. ORCA forma parte del SDK de Windows 2003 Server, que puede encontrar en <http://www.microsoft.com/downloads> buscando el SDK. Para obtener una lista de las propiedades que puede añadir a la tabla Propiedades, consulte ["Propiedades de las instalaciones para distribuir"](#page-5-0) [en la página 2.](#page-5-0) Asegúrese de utilizar el archivo MSI correcto.
- 3. Cree un paquete utilizando el archivo modificado y distribúyalo a los ordenadores de los usuarios finales.

#### **Distribución de una desinstalación**

*Nota*: Al utilizar el comando de desinstalación, el usuario final pierde las personalizaciones. Si ciertos usuarios necesitan las personalizaciones, puede excluirlos de la distribución y pedirles que instalen el producto de forma manual.

Si distribuye una instalación de una nueva versión de IBM SPSS Modeler, tal vez quiera desinstalar primero la versión anterior. Puede realizar esta acción en modo silencioso realizando la distribución mediante el siguiente comando. Escriba todo el texto en una línea.

MsiExec.exe /X{} /qn /L\*v logfile.txt ALLUSERS=1 REMOVE="ALL"

El código de producto de una versión específica está en el archivo *setup.ini* en cada carpeta instalada de la versión.

### **Uso de licenseactivator**

*licenseactivator* le permite autorizar a los ordenadores de los usuarios finales sin recurrir al Asistente para autorización de licencia. Esta herramienta de línea de comandos se encuentra en el directorio en el que se instaló IBM SPSS Modeler.

Cuando se utiliza *licenseactivator*, se obtiene una licencia del producto y se graba un archivo de registro en su directorio. El nombre del archivo de registro es *licenseactivator\_<mes>\_<día>\_<año>.log*. Si se produce cualquier error, puede consultar el archivo de registros para obtener más información. Esta información también es útil si se pone en contacto con IBM Corp. para solicitar soporte.

#### **Uso de licenseactivator con códigos de autorización**

*licenseactivator* suele utilizarse con uno o más códigos de autorización que se han recibido al adquirir el producto. Escriba todo el texto en una línea.

licenseactivator códigoautorización1[:códigoautorización2:...:códigoautorizaciónN] [PROXYHOST=nombre de host-proxy][PROXYPORT=número de puerto-proxy] [PROXYUSER=idusuario-proxy] [PROXYPASS=contraseña-proxy]

- v Los diferentes códigos de autorización se separan con dos puntos (:).
- v La configuración de proxy es opcional, pero puede ser necesaria si su equipo está detrás de un proxy. La configuración de proxy necesaria depende de la configuración de proxy específica. Es posible que necesite todas.

#### **PROXYHOST**

El nombre de servidor o dirección IP del host de proxy

#### **PROXYPORT**

El número de puerto para conectarse a internet a través del proxy

#### **PROXYUSER**

Si es necesario, el ID de usuario del proxy

#### **PROXYPASS**

Si es necesario, la contraseña asociada al ID de usuario

## <span id="page-8-0"></span>**Uso de licenseactivator con códigos de licencia**

En casos menos habituales, es posible que haya recibido una *licencia* de IBM Corp.. licenseactivator códigolicencia[:códigolicencia2:...:códigolicenciaN]

- v Los diferentes códigos de licencia se separan con dos puntos (:).
- v Al utilizar códigos de licencia, *licenseactivator* no se conecta a Internet, por lo que necesitará especificar la información del proxy.

# **Archivo de licencia**

Al obtener la licencia del producto, se crea un archivo denominado *lservrc* en el directorio de instalación del producto. Puede conservar una copia de este archivo para cada ordenador de usuario final. Aunque el archivo de licencia sólo funcionará en el ordenador para el que se creó, la copia puede ser de utilidad cuando hay que desinstalar y volver a instalar el producto. Tras la reinstalación, puede volver a copiar el archivo *lservrc* en el directorio de instalación del producto. Este paso evita tener que volver a obtener la licencia del producto.

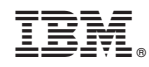

Impreso en España